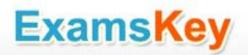

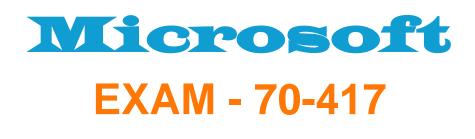

**Upgrading Your Skills to MCSA Windows Server 2012** 

**Buy Full Product** 

### http://www.examskey.com/70-417.html

Examskey Microsoft 70-417 exam demo product is here for you to test the quality of the product. This Microsoft 70-417 demo also ensures that we have this product ready unlike most companies, which arrange the product for you as you order These 70-417 exam questions are prepared by Microsoft subject matter specialists. Hence these are most accurate version of the 70-417 exam questions that you can get in the market.

We also offer bundle discount packages for every Microsoft certification track, so you can buy all related exam questions in one convenient bundle. And for corporate clients we also offer bundles for Microsoft certification exams at huge discount.

Check out our <u>70-417 Exam Page</u> and <u>Microsoft Certification Page</u> for more details of these bundle packages.

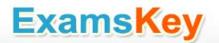

Question: 1

Your network contains an Active Directory domain named contoso.com. The domain contains a server named Server1. Server1 runs Windows Server 2012 R2 and has the Hyper-V server role installed.

On Server1, you create and start a virtual machine named VM1. VM1 is configured as shown in the following table.

| Setting     | Configuration |  |
|-------------|---------------|--|
| Minimum RAM | 2048 MB       |  |
| Maximum RAM | 4096 MB       |  |
| Disk type   | Fixed size    |  |
| Disk size   | 100 GB        |  |

You plan to create a checkpoint of VM1.

You need to recommend a solution to minimize the amount of disk space used for the checkpoint of VM1.

What should you do before you create the checkpoint?

- A. Decrease the Maximum RAM.
- B. Convert Disk1.vhd to a dynamically expanding disk.
- C. Run the Stop-VM cmdlet.
- D. Run the Resize-VHD cmdlet.

Answer: C

Explanation:

For checkpoints created when the virtual machine is stopped

The checkpoint contains the state of the hard disks only.

For checkpoints created when the virtual machine is running

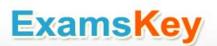

The checkpoint contains the state of the hard disks and the data in memory.

Note: A checkpoint saves the state of each virtual hard disk that is attached to a virtual machine and all of the hard disk's contents, including application data files. For virtual machines on Hyper-V and VMware ESX Server hosts, a checkpoint also saves the hardware configuration information. By creating checkpoints for a virtual machine, you can restore the virtual machine to a previous state.

Question: 2

Your network contains a server named Server1 that runs Windows Server 2012. Server1 has the Hyper-V server role installed.

Server1 hosts four virtual machines named VM1, VM2, VM3, and VM4.

Server1 is configured as shown in the following table.

| Hardware<br>component | Configuration                                                         |
|-----------------------|-----------------------------------------------------------------------|
| Processor             | Eight quad-core CPUs that have<br>non-uniform memory access<br>(NUMA) |
| Memory                | 32 GB of RAM                                                          |
| Disk                  | Two local 4-TB disks                                                  |
| Network               | Eight network adapters<br>VMQ-supported<br>PCI-SIG-supported          |

You install a network monitoring application on VM2.

You need to ensure that all of the traffic sent to VM3 can be captured on VM2.

What should you configure?

- A. NUMA topology
- B. Resource control
- C. Resource metering
- D. Virtual Machine Chimney
- E. The VLAN ID
- F. Processor Compatibility
- G. The startup order

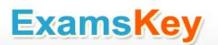

- H. Automatic Start Action
- I. Integration Services
- J. Port mirroring
- K. Single-root I/O virtualization

Answer: J

Explanation:

With Hyper-V Virtual Switch port mirroring, you can select the switch ports that are monitored as well as the switch port that receives copies of all the traffic. And since Port mirroring allows the network traffic of a virtual machine to be monitored by copying the traffic and forwarding it to another virtual machine that is configured for monitoring, you should configure port mirroring on VM2.

References:

http://technet.microsoft.com/en-us/library/jj679878.aspx#bkmk\_portmirror

Question: 3

Your network contains a server named Server1 that runs Windows Server 2012. Server1 has the Hyper-V server role installed.

Server1 hosts four virtual machines named VM1, VM2, VM3, and VM4.

Server1 is configured as shown in the following table.

| Hardware<br>component | Configuration                                                         |
|-----------------------|-----------------------------------------------------------------------|
| Processor             | Eight quad-core CPUs that have<br>non-uniform memory access<br>(NUMA) |
| Memory                | 32 GB of RAM                                                          |
| Disk                  | Two local 4-TB disks                                                  |
| Network               | Eight network adapters<br>VMQ-supported<br>PCI-SIG-supported          |

You plan to schedule a complete backup of Server1 by using Windows Server Backup.

You need to ensure that the state of VM1 is saved before the backup starts.

What should you configure?

- A. NUMA topology
- B. Resource control
- C. Resource metering
- D. Virtual Machine Chimney
- E. The VLAN ID
- F. Processor Compatibility
- G. The startup order
- H. Automatic Start Action
- I. Integration Services
- J. Port mirroring
- K. Single-root I/O virtualization

Answer: I

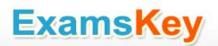

#### Explanation:

The Integration Services settings on virtual machines include services such as operating system shutdown, time synchronization, data exchange, Heartbeat, and Backup (volume snapshot services). This snapshot will ensure that the state of VM1 is saved prior to backup.

#### References:

http://msdn.microsoft.com/en-us/library/dd405549(v=vs.85).aspx

Exam Ref 70-410, Installing and Configuring Windows Server 2012, Chapter 3: Configure Hyper-V, Objective 3.1: Create and Configure virtual machine settings, p. 144

Question: 4

Your network contains a server named Server1 that runs Windows Server 2012. Server1 has the Hyper-V server role installed.

Server1 hosts four virtual machines named VM1, VM2, VM3, and VM4.

Server1 is configured as shown in the following table.

| Hardware<br>component | Configuration                                                         |
|-----------------------|-----------------------------------------------------------------------|
| Processor             | Eight quad-core CPUs that have<br>non-uniform memory access<br>(NUMA) |
| Memory                | 32 GB of RAM                                                          |
| Disk                  | Two local 4-TB disks                                                  |
| Network               | Eight network adapters<br>VMQ-supported<br>PCI-SIG-supported          |

VM3 is used to test applications.

You need to prevent VM3 from synchronizing its clock to Server1.

What should you configure?

- A. NUMA topology
- B. Resource control
- C. Resource metering

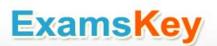

- D. Virtual Machine Chimney
- E. The VLAN ID
- F. Processor Compatibility
- G. The startup order
- H. Automatic Start Action
- I. Integration Services
- J. Port mirroring
- K. Single-root I/O virtualization

Answer: I

Explanation:

Integration Services settings on virtual machines includes services such as operating system shutdown, time synchronization, data exchange, Heart beat, and Backup (volume snapshot services. Thus you should disable the time synchronization using Integration Services.

References:

http://blogs.technet.com/b/virtualization/archive/2008/08/29/backing-up-hyper-v-virtual-machines.aspx

Exam Ref 70-410, Installing and Configuring Windows Server 2012, Chapter 3: Configure Hyper-V, Objective 3.1: Create and Configure virtual machine settings, p. 144

Question: 5

Your network contains a server named Server1 that runs Windows Server 2012. Server1 has the Hyper-V server role installed.

Server1 hosts four virtual machines named VM1, VM2, VM3, and VM4.

Server1 is configured as shown in the following table.

| Hardware<br>component | Configuration                                                         |
|-----------------------|-----------------------------------------------------------------------|
| Processor             | Eight quad-core CPUs that have<br>non-uniform memory access<br>(NUMA) |
| Memory                | 32 GB of RAM                                                          |
| Disk                  | Two local 4-TB disks                                                  |
| Network               | Eight network adapters<br>VMQ-supported<br>PCI-SIG-supported          |

VM2 sends and receives large amounts of data over the network.

You need to ensure that the network traffic of VM2 bypasses the virtual switches of the parent partition.

What should you configure?

- A. NUMA topology
- B. Resource control
- C. Resource metering
- D. Virtual Machine Chimney
- E. The VLAN ID
- F. Processor Compatibility
- G. The startup order
- H. Automatic Start Action
- I. Integration Services
- J. Port mirroring
- K. Single-root I/O virtualization

Answer: K

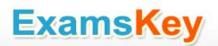

Explanation:

Single-root I/O virtualization -capable network adapters can be assigned directly to a virtual machine to maximize network throughput while minimizing network latency and the CPU overhead required for processing network traffic.

**References:** 

http://technet.microsoft.com/en-us/library/cc766320(v=ws.10).aspx

http://technet.microsoft.com/en-us/library/hh831410.aspx

Exam Ref 70-410, Installing and Configuring Windows Server 2012, Chapter 3: Configure Hyper-V, Objective 3.1: Create and Configure virtual machine settings, p. 144

Training Guide: Installing and Configuring Windows Server 2012: Chapter 7: Hyper-V Virtualization, Lesson 2: Deploying and configuring virtual machines, p. 335

Question: 6

You perform a Server Core Installation of Windows Server 2012 R2 on a server named Server1.

You need to add a graphical user interface (GUI) to Server1.

Which tool should you use?

- A. The imagex.exe command
- B. The ocsetup.exe command
- C. The setup.exe command
- D. The dism.exe command

Answer: D

Explanation:

The DISM command is called by the Add-WindowsFeature command. Here is the systax for DISM:

Dism /online /enable-feature /featurename:ServerCore-FullServer /featurename:Server- Gui-Shell /featurename:Server-Gui-Mgmt

| <b>CIV.</b>                  | Administrator: Windows PowerShell                                                                                                  | - <b>-</b> ×                  |
|------------------------------|----------------------------------------------------------------------------------------------------|-------------------------------|
|                              | , file can be found at 8+\\indows\Logs\DI8M\dism<br>> Dism /Mount-Image /ImagePile:C:\w2012\image\in<br>v2012\MountPoint /ReadOnly | .log<br>stall.wim ∕index:4 /M |
| Deployment I<br>Version: 6.2 | mage Servicing and Management tool<br>2.9200.16384                                                                                 |                               |
| The operations C:\w2012>     | n completed successfully.<br>Dism /online /enable-feature /featurename:Serve                                                       | er-Gui-Mgmt /featuren         |
| ame:Server-G<br>int\windows\ | Gui-Shell /featurename:ServerCore-FullServer /so<br>winsxs                                                                         | urce:c:\w2012\MountPo         |
| Deployment I<br>Version: 6.2 | mage Servicing and Management tool<br>2.9200.16384                                                                                 |                               |
| Image Versio                 | on: 6.2.9200.16384                                                                                                    |                               |
| Enabling fea                 | nture(s)<br>====================================                                                                                   | 1                             |
| The operatio<br>Restart Wind | on completed successfully.<br>lows to complete this operation.<br>to restart the computer now? (Y/N)                               | =                             |

Question: 7

You have a server named Server1 that runs Windows Server 2012 R2.

You plan to create an image of Server1.

You need to remove the source files for all server roles that are not installed on Server1.

Which tool should you use?

- A. dism.exe
- B. servermanagercmd.exe
- C. ocsetup.exe
- D. imagex.exe

Answer: A

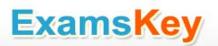

#### Explanation:

The Dism utility can be used to create and mount an image of Server1.

References:

http://technet.microsoft.com/en-us/library/cc749447(v=ws.10).aspx

http://technet.microsoft.com/en-us/library/dd744382(v=ws.10).aspx

Training Guide: Installing and Configuring Windows Server 2012: Chapter 2: Deploying Servers, p. 44

Exam Ref 70-410: Installing and Configuring Windows Server 2012: Chapter 1: Installing and Configuring Servers, p. 19-22

Question: 8

You have a server named Server1 that runs Windows Server 2012 R2. Server1 has following storage spaces:

Data

Users

Backups

Primordial

You add an additional hard disk to Server1.

You need to identify which storage space contains the new hard disk.

Which storage space contains the new disk?

- A. Primordial
- B. Data
- C. Backups
- D. Users

Answer: A

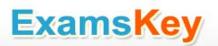

Explanation:

New Disks (Unallocated space) added to Primordial space.

References:

http://blogs.technet.com/b/canitpro/archive/2012/12/13/storage-pools-dive-right-in.aspx

Question: 9

Your network contains an Active Directory domain named contoso.com. The domain contains a server named Server1. Server1 runs Windows Server 2012.

You create a group Managed Service Account named gservice1.

You need to configure a service named Service1 to run as the gservice1 account.

How should you configure Service1?

- A. From a command prompt, run sc.exe and specify the config parameter.
- B. From a command prompt, run sc.exe and specify the sdset parameter.
- C. From the Services console, configure the General settings.

D. From Windows PowerShell, run Set-Service and specify the -PassThrough parameter.

Answer: A

Explanation:

To specify a binary path for the NEWSERVICE service, type:

sc config NewService binpath= "ntsd -d c:\windows\system32\NewServ.exe"

Reference: Sc config

https://technet.microsoft.com/en-us/library/cc990290.aspx

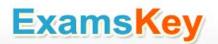

http://technet.microsoft.com/en-us/library/cc738230(v=ws.10).aspx

Question: 10

You have a server named Data1 that runs a Server Core Installation of Windows Server 2012 R2 Standard.

You need to configure Data1 to run a Server Core Installation of Windows Server 2012 R2 Datacenter. You want to achieve this goal by using the minimum amount of administrative effort.

What should you perform?

- A. An online servicing by using Dism
- B. An offline servicing by using Dism
- C. An upgrade installation of Windows Server 2012 R2
- D. A clean installation of Windows Server 2012 R2

Answer: A

Explanation:

There are a couple of ways to install the GUI from the command prompt, although both use the same tool – DISM (Deployment Image Service Manager). When you are doing it for a single (local) server, the command is:

Dism /online /enable-feature /featurename:ServerCore-FullServer /featurename:...

References:

Training Guide: Installing and Configuring Windows Server 2012: Chapter 2: Deploying Servers, p. 44

Exam Ref 70-410: Installing and Configuring Windows Server 2012: Chapter 1: Installing and Configuring Servers, p. 19-22

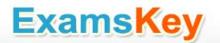

Question: 11

Your network contains an Active Directory forest named contoso.com.

The forest contains two domains named contoso.com and child.contoso.com and two sites named Site1 and Site2. The domains and the sites are configured as shown in following table.

| Domain<br>controller name | Domain name       | Site name | Role                                                           |
|---------------------------|-------------------|-----------|----------------------------------------------------------------|
| DC1                       | Contoso.com       | Site1     | Global catalog<br>RID master<br>PDC emulator                   |
| DC2                       | Contoso.com       | Site1     | Domain naming master<br>Schema master<br>Infrastructure master |
| DC3                       | Child.contoso.com | Site1     | Infrastructure master<br>RID master<br>PDC emulator            |
| DC4                       | Child.contoso.com | Site2     | Not applicable                                                 |

When the link between Site1 and Site2 fails, users fail to log on to Site2.

You need to identify what prevents the users in Site2 from logging on to the child.contoso.com domain.

What should you identify?

- A. The placement of the infrastructure master
- B. The placement of the global catalog server
- C. The placement of the domain naming master
- D. The placement of the PDC emulator

Answer: D

Explanation:

The exhibit shows that Site2 does not have a PDC emulator. This is important because of the close interaction between the RID operations master role and the PDC emulator role

The PDC emulator processes password changes from earlier-version clients and other domain controllers on a best-effort basis; handles password authentication requests involving passwords that have recently changed and not yet been replicated throughout the domain; and, by default, synchronizes time. If this domain controller cannot connect to the PDC emulator, this domain controller cannot process authentication requests, it may not be able to synchronize time, and password updates cannot be replicated to it.

Question: 12

Your network contains an Active Directory forest that contains two domains. The forest contains five domain controllers.

| Domain controller name | Domain         | Global catalog server |
|------------------------|----------------|-----------------------|
| DC1                    | Contoso.com    | Yes                   |
| DC2                    | Contoso.com    | Yes                   |
| DC3                    | Eu.contoso.com | No                    |
| DC4                    | Eu.contoso.com | No                    |
| DC5                    | Eu.contoso.com | No                    |

The domain controllers are configured as shown in the following table.

You need to configure DC5 as a global catalog server.

Which tool should you use?

- A. Active Directory Administrative Center
- B. Active Directory Users and Computers
- C. Active Directory Sites and Services
- D. Active Directory Domains and Trusts

Answer: C

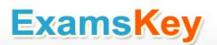

#### Explanation:

Active Directory Sites and Services can be used to Add or remove the global catalog read-only directory partitions from a domain controller in the site. Confirm that all read-only directory partitions have been replicated to the new global catalog server. As well as verify that the global catalog server is being advertised in Domain Name System (DNS).

References:

http://technet.microsoft.com/en-us/library/cc730868.aspx

http://technet.microsoft.com/en-us/library/cc770674.aspx

Question: 13

Your network contains an Active Directory forest. The forest contains a single domain named contoso.com. The domain contains four domain controllers.

| Name | Operating system       | Configuration                                           |
|------|------------------------|---------------------------------------------------------|
| DC1  | Windows Server 2008 R2 | Domain naming master<br>Schema master<br>Global catalog |
| DC2  | Windows Server 2012 R2 | PDC emulator<br>Global catalog                          |
| DC3  | Windows Server 2008 R2 | Infrastructure master                                   |
| DC4  | Windows Server 2012 R2 | RID master<br>Global catalog                            |

The domain controllers are configured as shown in the following table.

All domain controllers are DNS servers.

You plan to deploy a new domain controller named DC5 in the contoso.com domain.

You need to identify which domain controller must be online to ensure that DC5 can be promoted successfully to a domain controller.

Which domain controller should you identify?

- A. DC1
- B. DC2
- C. DC3
- D. DC4

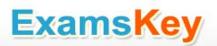

Answer: C

Explanation:

In order to add a Domain Controller to corp.contoso.com, you need PDC and RID of that domain, not of the root domain. The Domain Naming Master is needed to add, remove and rename domains in the forest, i.e. not for individual Domain Controllers.

Question: 14

Your network contains an Active Directory forest named contoso.com. All domain controllers currently run Windows Server 2008 R2.

You plan to install a new domain controller named DC4 that runs Windows Server 2012 R2.

The new domain controller will have the following configurations:

Schema master

Global catalog server

DNS Server server role

Active Directory Certificate Services server role

You need to identify which configurations cannot be fulfilled by using the Active Directory Domain Services Configuration Wizard.

Which two configurations should you identify? (Each correct answer presents part of the solution. Choose two.)

A. Enable the global catalog server.

- B. Transfer the schema master.
- C. Install the Active Directory Certificate Services role.
- D. Install the DNS Server role.

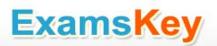

Answer: B, C

Explanation:

AD Installation Wizard will automatically install DNS and allows for the option to set it as a global catalog server. ADCS and schema must be done separately.

Specify domain controller capabilities and site information

| Domain Name System (D         | NS) server                    |   |
|-------------------------------|-------------------------------|---|
| Global Catalog (GC)           |                               |   |
| Read only domain control      | ler (RODC)                    |   |
| Site name:                    | Default-First-Site-Name       | - |
| T                             | and a standard (DSRM) and and |   |
| Type the Directory Services R | estore Mode (DSRM) password   |   |
| Password:                     | *                             |   |
|                               | *<br>*                        |   |

Question: 15

You have a server named Server1 that runs Windows Server 2012.

You promote Server1 to a domain controller.

You need to view the service location (SRV) records that Server1 registers in DNS.

What should you do on Server1?

- A. Open the Netlogon.dns file.
- B. Run ipconfig /displaydns.
- C. Run Get-DnsServerDiagnostics.
- D. Open the SrC. sys file.

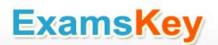

Answer: A

Explanation:

Netlogon.dns - If you are using non-Microsoft DNS servers to support Active Directory, you can verify SRV locator resource records by viewing Netlogon.dns. Netlogon.dns is located in the %systemroot%\System32\Config folder. You can use a text editor, such as Microsoft Notepad, to view this file.

The first record in the file is the domain controller's Lightweight Directory Access Protocol (LDAP) SRV record.

References:

http://support.microsoft.com/kb/816587/en-us

Question: 16

Your network contains an Active Directory domain named adatum.com. The domain contains a member server named Server1 and a domain controller named DC2. All servers run Windows Server 2012 R2.

On DC2, you open Server Manager and you add Server1 as another server to manage.

From Server Manager on DC2, you right-click Server1 as shown in the exhibit. (Click the Exhibit button.)

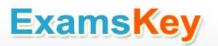

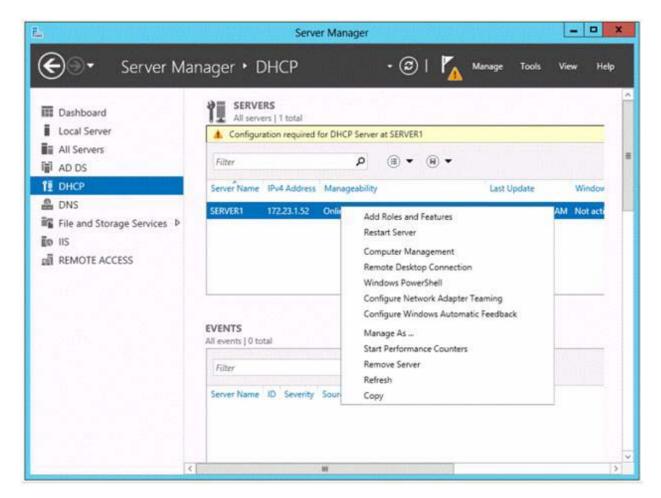

You need to ensure that when you right-click Server1, you see the option to run the DHCP console. What should you do?

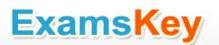

- A. On DC2, install the Role Administration Tools.
- B. On DC2 and Server1, run winrmquickconfig.
- C. In the domain, add DC2 to the DHCP Administrators group.
- D. On Server1, install the Feature Administration Tools.

Answer: A

Explanation:

You need to install the feature administrations tools for the dhcp . Need to install DHCP management tools on DC2 then you will have access to dhcp management.

Question: 17

Your network contains an Active Directory domain named contoso.com. The domain contains three servers named Server1, Server2, and Server3.

You create a server group named ServerGroup1.

You discover the error message shown in the following exhibit. (Click the Exhibit button.)

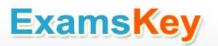

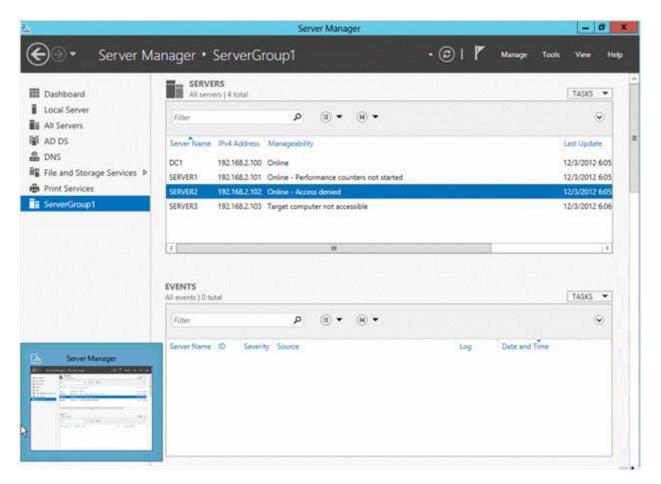

You need to ensure that Server2 can be managed remotely by using Server Manager.

What should you do?

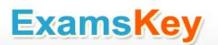

A. On Server2, run the netdom.exe command.

- B. On Server2, run the net stop netlogon command, and then run the net start netlogon command.
- C. On DC1, run the Enable-PSSessionConfigurationcmdlet.
- D. On Server2, modify the membership of the Remote Management Users group.

Answer: D

Explanation:

This is a security issue. To be able to access Server2 remotely through Server Manager the user need to be a member of the Remote Management Users group.

**References:** 

Training Guide: Installing and Configuring Windows Server 2012, Chapter 3 Server Remote Management, Lesson 1: Server Manager, p. 90-92

Question: 18

Your network contains an Active Directory domain named contoso.com. All servers run Windows Server 2012 R2. The domain contains a server named Server1.

You install the Windows PowerShell Web Access gateway on Server1.

You need to provide administrators with the ability to manage the servers in the domain by using the Windows PowerShell Web Access gateway.

Which two cmdlets should you run on Server1? (Each correct answer presents part of the solution. Choose two.)

- A. Install PswaWebApplication
- B. Add PswaAuthorizationRule
- C. Set-WSManInstance
- D. Set-WSManQuickConfig

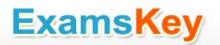

E. Set-BCAuthentication

Answer: A, B

Explanation:

Configure PowerShell Web Access Gateway using the following PowerShell Cmdlet.

Install-PswaWebApplication –UseTestCertificate

Running the cmdlet installs the Windows PowerShell Web Access web application within the IIS Default Web Site container. The cmdlet creates the infrastructure required to run Windows PowerShell Web Access on the default website, https://<server\_name>/pswa.

Add-PswaAuthorizationRule

Adds a new authorization rule to the Windows PowerShell Web Access authorization rule set.

Parameters:

ComputerGroupName

ComputerName

ConfigurationName

RuleName

UserGroupName

UserName

Credential (Windows Server 2012 R2 and later)

References:

http://technet.microsoft.com/en-us/library/hh849867.aspx

http://technet.microsoft.com/en-us/library/hh849875.aspx

http://technet.microsoft.com/en-us/library/jj592890(v=wps.620).aspx

http://technet.microsoft.com/en-us/library/hh848404(v=wps.620).aspx

http://technet.microsoft.com/en-us/library/jj592894(v=wps.620).aspx

Question: 19

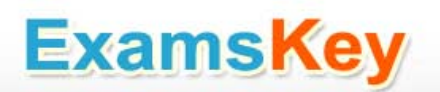

Your network contains an Active Directory domain named contoso.com. The domain contains a server named Server1 that runs Windows Server 2012 and a server named Server2 that runs Windows Server 2008 R2 Service Pack 1 (SP1). Both servers are member servers.

On Server2, you install all of the software required to ensure that Server2 can be managed remotely from Server Manager.

You need to ensure that you can manage Server2 from Server1 by using Server Manager.

Which two tasks should you perform on Server2? (Each correct answer presents part of the solution. Choose two.)

- A. Run the Enable-PSRemotingcmdlet.
- B. Run the Configure-SMRemoting.psl script.
- C. Run the Enable-PSSessionConfigurationcmdlet.
- D. Run the Set-ExecutionPolicycmdlet.
- E. Run the systemproperties remote.exe command.

Answer: B, D

Explanation:

To configure Server Manager remote management by using Windows PowerShell

On the computer that you want to manage remotely, open a Windows PowerShell session with elevated user rights.

In the Windows PowerShell session, type the following, and then press Enter.

Set-ExecutionPolicy – ExecutionPolicyRemoteSigned (D)

Type the following, and then press Enter to enable all required firewall rule exceptions.

Configure-SMRemoting.ps1 -force -enable (B)

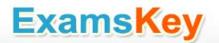

Question: 20

Your network contains an Active Directory domain named contoso.com. The domain contains two member servers named Server1 and Server2 that run Windows Server 2012 R2.

You log on to Server1.

You need to retrieve the IP configurations of Server2.

Which command should you run from Server1?

A. winrm get server2

- B. dsquery -scope base -attrip/server2
- C. winrs -r:server2ipconfig
- D. ipconfig> server2.ip

Answer: C

Explanation:

Windows Remote Management allows you to manage and execute programs remotely

References:

Exam Ref 70-410: Installing and Configuring Windows Server 2012: Objective 4.3: Deploy and Configure the DNS service, Chapter 4 Deploying and Configuring core network services, p. 246

http://technet.microsoft.com/en-us/library/dd349801(v=ws.10).aspx

Question: 21

Your network contains an Active Directory domain named contoso.com. The domain contains a server named Server1. Server1 has the DHCP Server server role and the Network Policy Server role service installed.

Server1 contains three non-overlapping scopes named Scope1, Scope2, and Scope3. Server1 currently provides the same Network Access Protection (NAP) settings to the three scopes.

You modify the settings of Scope1 as shown in the exhibit. (Click the Exhibit button.)

| General DNS | Network Access Protection                                                                  | Failover Advanced          |
|-------------|--------------------------------------------------------------------------------------------|----------------------------|
| here.       | ess Protection<br>the Network Access Protection<br>ccess Protection Settings               | on settings for this scope |
| ٩           | Use <u>d</u> efault Network Access P<br><u>Use custom profile</u><br>rofile Name<br>Scope1 | Protection profile         |
| C Disab     | le for this scope                                                                          |                            |

You need to configure Server1 to provide unique NAP enforcement settings to the NAP noncompliant DHCP clients from Scope1.

What should you create?

- A. A network policy that has the MS-Service Class condition
- B. A connection request policy that has the Service Type condition
- C. A network policy that has the Identity Type condition
- D. A connection request policy that has the Identity Type condition

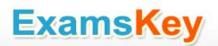

Answer: A

Explanation:

A. Restricts the policy to clients that have received an IP address from a DHCP scope that matches the specified DHCP profile name. This condition is used only when you are deploying NAP with the DHCP enforcement method. To use the MS-Service Class attribute, in Specify the profile name that identifies your DHCP scope, type the name of an existing DHCP profile.

http://technet.microsoft.com/en-us/library/cc731220(v=ws.10).aspx

Question: 22

Your network contains an Active Directory domain named contoso.com. The domain contains a server named Server1 that runs Windows Server 2012 R2. Server1 has the Network Policy Server role service installed.

You plan to configure Server1 as a Network Access Protection (NAP) health policy server for VPN enforcement by using the Configure NAPwizard.

You need to ensure that you can configure the VPN enforcement method on Server1 successfully.

What should you install on Server1 before you run the Configure NAP wizard?

- A. A computer certificate
- B. A system health validator (SHV)
- C. The Remote Access server role
- D. The Host Credential Authorization Protocol (HCAP)

Answer: A

Explanation:

http://technet.microsoft.com/en-us/library/cc732681.aspx http://technet.microsoft.com/en-us/library/dd125396(v=ws.10).aspx http://technet.microsoft.com/en-us/library/hh831416.aspx http://technet.microsoft.com/en-us/library/dd125301(v=ws.10).aspx

Question: 23

Your network contains an Active Directory domain named contoso.com. The domain contains client computers that run Either Windows XP, Windows 7, or Windows 8.

Network Policy Server (NPS) is deployed to the domain.

You plan to create a system health validator (SHV).

You need to identify which policy settings can be applied to all of the computers.

Which three policy settings should you identify? (Each correct answer presents part of the solution. Choose three.)

#### A. Automatic updating is enabled.

- B. A firewall is enabled for all network connections.
- C. An antispyware application is on.
- D. Antispyware is up to date.
- E. Antivirus is up to date.

Answer: A, B, E

Explanation:

http://technet.microsoft.com/en-us/library/cc731260.aspx

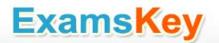

Question: 24

Your network contains an Active Directory domain named adatum.com. The domain contains a server named Server1 that runs Windows Server 2012 R2. Server1 is configured as a Network Policy Server (NPS) server and as a DHCP server.

The network contains two subnets named Subnet1 and Subnet2. Server1 has a DHCP scope for each subnet.

You need to ensure that noncompliant computers on Subnet1 receive different network policies than noncompliant computers on Subnet2.

Which two settings should you configure? (Each correct answer presents part of the solution. Choose two.)

- A. The NAS Port Type constraints
- B. The Health Policies conditions
- C. The Called Station ID constraints
- D. The NAP-Capable Computers conditions
- E. The MS-Service Class conditions

Answer: D, E

Explanation:

C: The NAP health policy server uses the NPS role service with configured health policies and system health validators (SHVs) to evaluate client health based on administrator-defined requirements. Based on results of this evaluation, NPS instructs the DHCP server to provide full access to compliant NAP client computers and to restrict access to client computers that are noncompliant with health requirements.

D: If policies are filtered by DHCP scope, then MS-Service Class is configured in policy conditions.

Question: 25

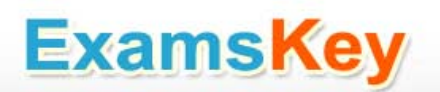

Your network contains a single Active Directory domain named contoso.com. All domain controllers run Windows Server 2012 R2.

The domain contains 400 desktop computers that run Windows 8 and 200 desktop computers that run Windows Vista Service Pack 2(SP2).

All of the desktop computers are located in an organizational unit (OU) named OU1.

You create a Group Policy object (GPO) named GPO1. GPO1 contains startup script settings.

You link GPO1 to OU1.

You need to ensure that GPO1 is applied only to computers that run Windows 8.

What should you do?

- A. Modify the Security settings of OU1.
- B. Create and link a WMI filter to GPO1.
- C. Run the Set-GPInheritancecmdlet and specify the -target parameter.
- D. Run the Set-GPLinkcmdlet and specify the -target parameter.

Answer: B

Explanation:

WMI Filtering is used to get information of the system and apply the GPO on it with the condition is met. Security filtering: apply a GPO to a specific group (members of the group)

Question: 26

Your network contains an Active Directory domain named contoso.com. The domain contains a server named Server1 that runs Windows Server 2012. Server1 has the Remote Desktop Session Host role service installed. The computer account of Server1 resides in an organizational unit (OU) named OU1.

You create and link a Group Policy object (GPO) named GPO1 to OU1. GPO1 is configured as shown in the exhibit. (Click the Exhibit button.)

|                                         | up Policy Management            |         |             |
|-----------------------------------------|---------------------------------|---------|-------------|
| Eile Action View Window Help            |                                 |         | -           |
|                                         |                                 |         |             |
| PO1                                     |                                 |         |             |
| cope Details Settings Delegation        |                                 |         |             |
| GPO1                                    |                                 |         |             |
| Data collected on: 6/26/2012 8:51:23 AM | [                               |         | hide all    |
| Computer Configuration (Enabled)        |                                 |         | <u>hide</u> |
| Policies                                |                                 |         | hide        |
| Administrative Templates                |                                 |         | hide        |
| Policy definitions (ADMX files) retr    | eved from the local computer.   |         |             |
| System/Group Policy                     |                                 |         | hide        |
| Policy                                  | Setting                         | Comment |             |
| Configure user Group Policy             | Enabled                         |         |             |
| loopback processing mode                |                                 |         |             |
| Mode:                                   | Replace                         |         |             |
| User Configuration (Enabled)            |                                 |         | hide        |
| Policies                                | and the second of               |         | bide        |
| Administrative Templates                |                                 |         | hide        |
| Policy definitions (ADMX files) retr    | ieved from the local computer.  |         |             |
| Control Panel/Display                   |                                 |         | hide        |
| Policy                                  | Setting                         | Comment |             |
| Disable the Display Control Panel       | Enabled                         |         |             |
| Windows Components/Internet 8           | Explorer/Internet Control Panel | l.      | <u>hide</u> |
| Policy                                  | Setting                         | Comment |             |
| Disable the Connections page            | Enabled                         |         |             |

You need to prevent GPO1 from applying to your user account when you log on to Server1. GPO1 must apply to every other user who logs on to Server1.

What should you configure?

- A. Item-level targeting
- B. Security Filtering
- C. Block Inheritance
- D. WMI Filtering

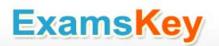

Answer: B

Security filtering is a way of refining which users and computers will receive and apply the settings in a Group Policy object (GPO). Using security filtering, you can specify that only certain security principals within a container where the GPO is linked apply the GPO. Security group filtering determines whether the GPO as a whole applies to groups, users, or computers; it cannot be used selectively on different settings within a GPO.

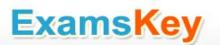

### THANKS FOR TRYING THE DEMO OF OUR PRODUCT

Visit Our Site to Purchase the Full Set of Actual 70-417 Exam Questions With Answers.

http://www.examskey.com/70-417.html

We Also Provide Practice Exam Software That Simulates Real Exam Environment And Has Many Self-Assessment Features. Download Free Product Demo From:

http://www.examskey.com/70-417.html

## **Money Back Guarantee**

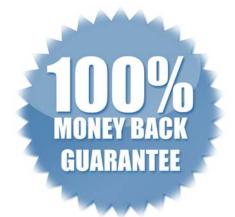

## **Check Out Our Customer Testimonials**

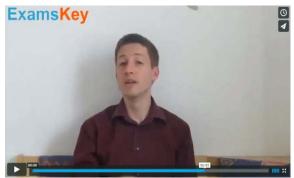

http://vimeo.com/102521210